# 時計/アラームを利用する

アラームや世界時計、ストップウォッチ、タイマーを利用できま す。

アラームを設定する

# $\boxed{1}$

ホーム画面を上にフリック/スワイプ

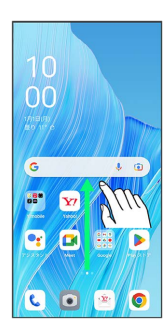

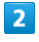

(時計)

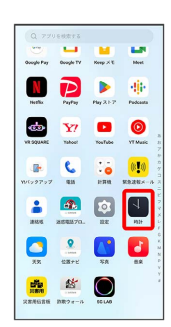

# $\overline{\mathbf{3}}$

アラーム

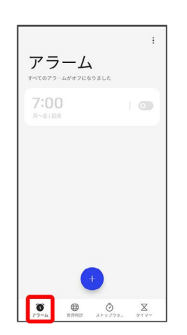

**※3** アラーム画面が表示されます。

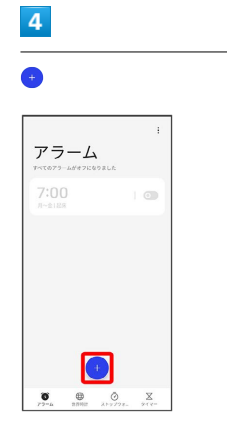

# $5<sub>5</sub>$

#### 時刻を設定

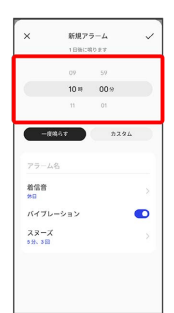

# $6\overline{6}$

#### 各項目を設定

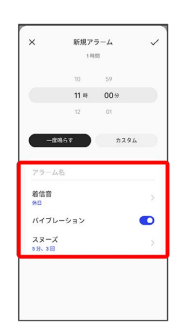

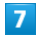

# $\checkmark$

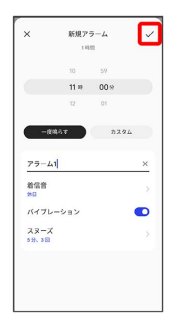

※ アラームが設定されます。

アラーム通知時の動作

アラーム設定時刻になると、アラーム音や振動でお知らせしま す。

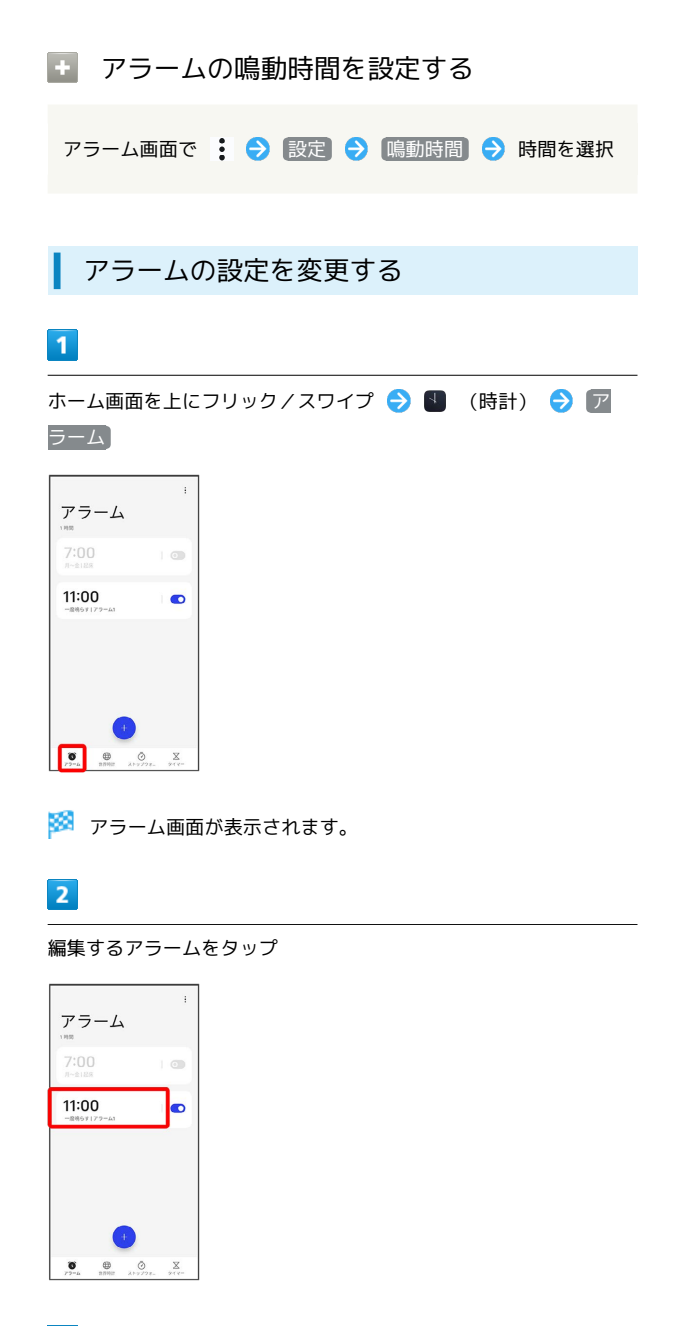

 $\overline{\mathbf{3}}$ 

アラームの設定内容を変更 → √

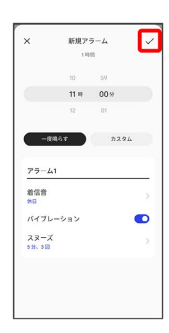

※ アラームの設定変更が完了します。

スヌーズの長さを変更する

### $\mathbf{1}$

ホーム画面を上にフリック/スワイプ ● ■ (時計) ● ア ラーム

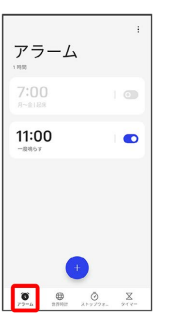

※3 アラーム画面が表示されます。

# $\overline{2}$

スヌーズの長さを変更するアラームをタップ

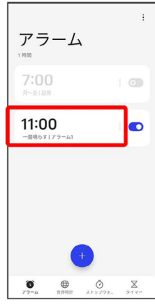

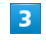

## スヌーズ

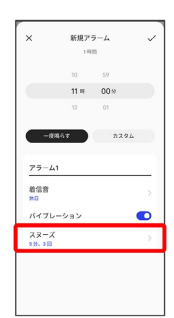

### $\overline{4}$

スヌーズ間隔

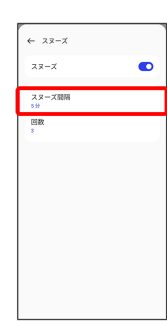

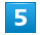

#### 時間を選択

| スヌーズ関係               |  |
|----------------------|--|
| $\checkmark$<br>\$95 |  |
| 10 <sub>22</sub>     |  |
| $15 - 27$            |  |
| 20 <sub>2</sub>      |  |
| 25分                  |  |
| 30 <sub>9</sub>      |  |

※2 スヌーズの長さの変更が完了します。

#### アラームの音量を変更する

詳しくは、「アラームの音量を設定する」を参照してください。

■ アラームを止める

#### $\overline{\mathbf{1}}$

停止

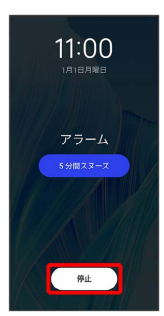

※ アラームが止まります。

- · X分間スヌーズ (Xは数字)をタップするとスヌーズが設定され ます。
- ・画面ロックを解除しているときは、アラーム通知の スヌーズ / 停止 をタップします。
- ■■ アラームの鳴動画面を上にスワイプしてア ラームを止めるように設定する

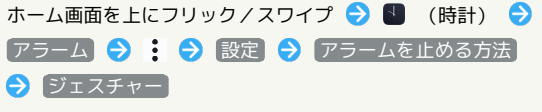

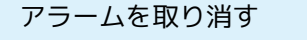

### $\overline{\mathbf{1}}$

ホーム画面を上にフリック/スワイプ ● ■ (時計) ● ア ラーム

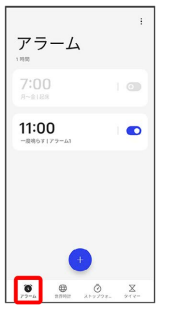

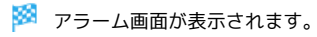

### $\overline{2}$

取り消すアラーム設定の  $\bigodot$  (  $\bigodot$  表示)

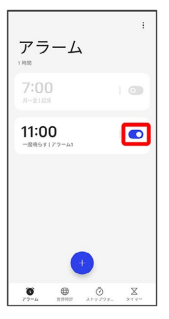

<mark>※</mark> アラームが取り消しされます。

#### 世界時計を利用する

### $\overline{1}$

ホーム画面を上にフリック/スワイプ → 1 (時計) → 世界 時計

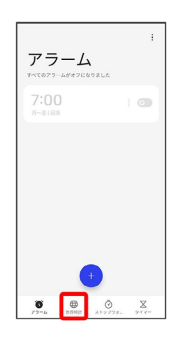

※ 世界時計画面が表示されます。

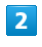

● ● 追加する都市をタップ

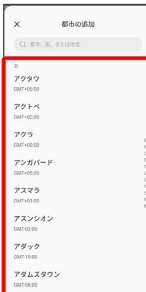

※ 指定した都市の時計が追加されます。

日 世界の時刻利用時の操作 追加した都市を削除する 世界時計画面で都市をロングタッチ ● 削除する都市を選択

( 2 表示) → 削除 

都市の並び順を変更する

世界時計画面で都市をロングタッチ ● 三 を上下にドラッ グ A × ・あらかじめ、複数の都市を追加しておいてください。

ストップウォッチを利用する

### $\overline{1}$

ホーム画面を上にフリック/スワイプ ● ■ (時計) ● ス トップウォッチ

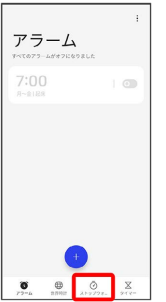

**※3** ストップウォッチ画面が表示されます。

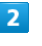

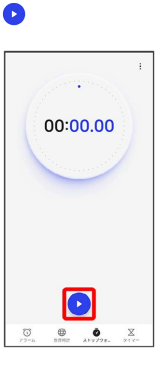

※ 計測が始まります。

・計測中に ● をタップすると、ラップタイムを計測できます。

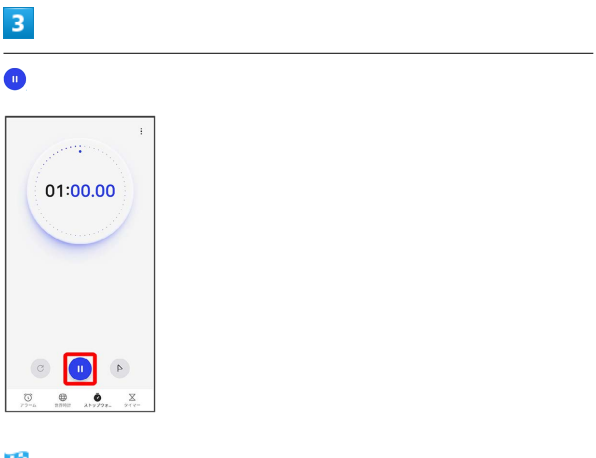

※3 計測時間が表示されます。

・◎ をタップすると、計測時間をリセットできます。

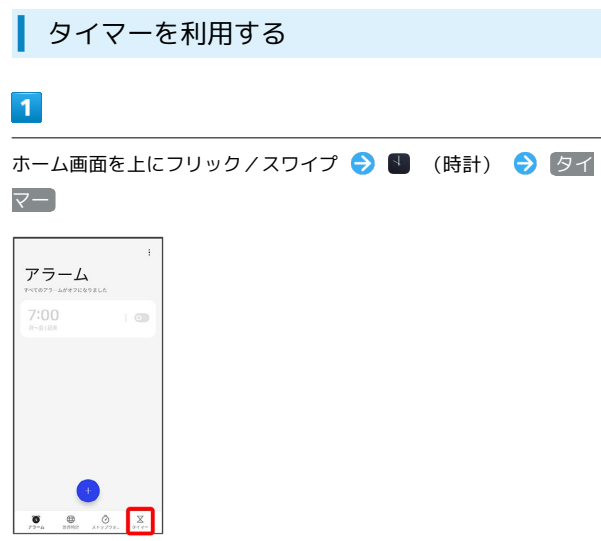

※ タイマー画面が表示されます。

# $\overline{2}$

時間/分/秒を上下にフリック/スワイプして設定●●

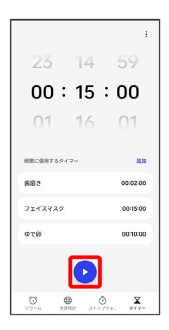

<mark>※3</mark> カウントダウンが始まります。

- ・設定時間を経過すると、タイマー音でお知らせします。タイマー 音を停止するときは 停止 をタップします。
- タイマーを一時停止する

タイマー動作中に ●

- ・再開するときは をタップします。
- · c をタップすると、カウントダウンをリセットできます。